# **DotNet Build Action**

O)

The DotNet Build action in Continua CI is a wrapper around the .Net Core command line tools. If you're having trouble using the DotNet Build action, please refer to the [.NET Core Command Line Tools documentation.](https://docs.microsoft.com/en-us/dotnet/articles/core/tools/index)

The DotNet Build action is used to build .Net Core projects. [dotnet build]

# DotNet Build

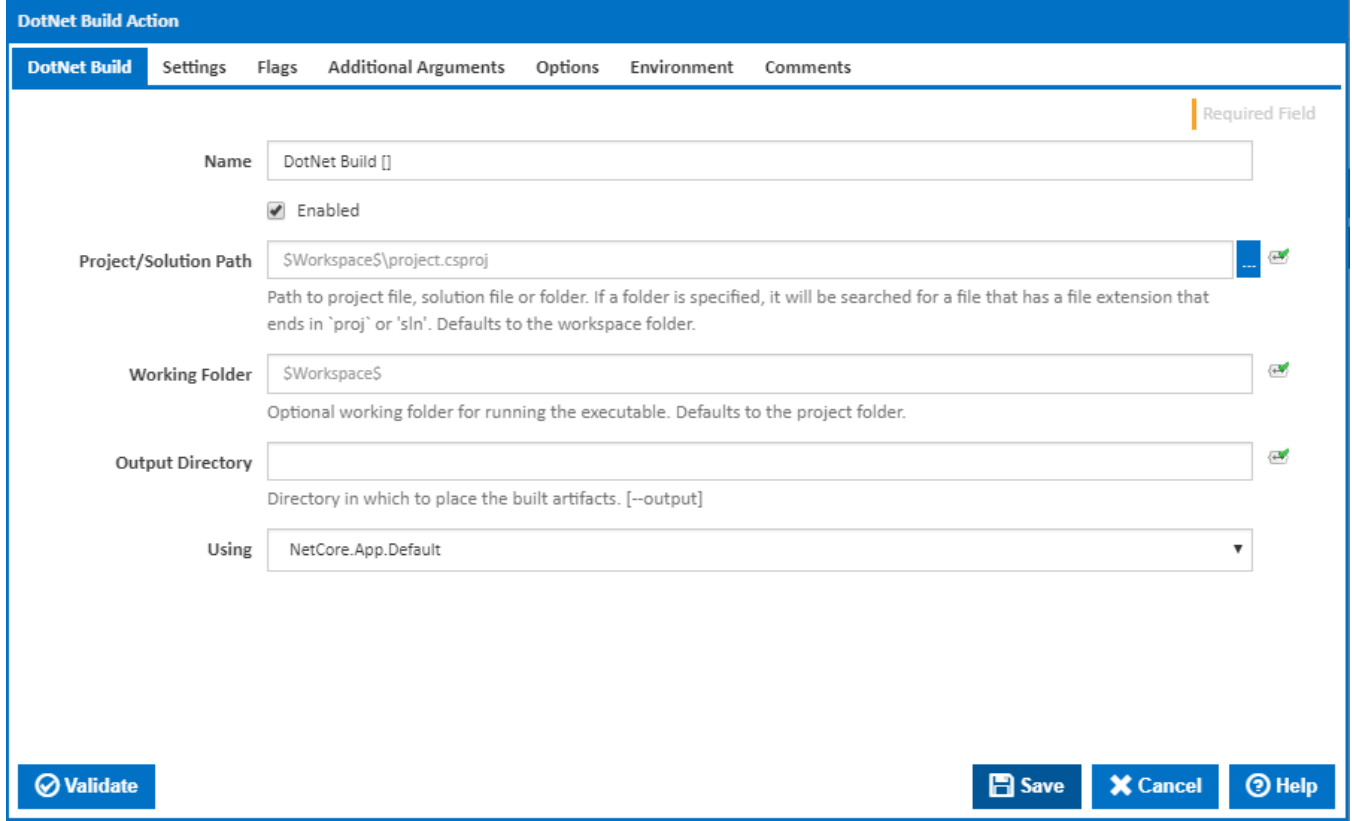

#### **Name**

A friendly name for this action (will be displayed in the [actions workflow area\)](http://wiki.finalbuilder.com/display/continua/Actions).

#### **Enabled**

Determines if this action will be run within the relevant stage.

#### **Project/Solution Path**

Path to project file, solution file or folder. If a folder is specified, it will be searched for a file that has a file extension that ends in `proj` or 'sln'. Defaults to the workspace folder.

#### **Working Folder**

The working folder while running the command line. This defaults to the workspace folder.

#### **Output Directory**

The path to the folder in which to place the build binaries. Relative paths will be anchored to the workspace folder.

## **Using**

The Using drop down is populated with any property collector whose namespace matches the pattern defined by the DotNet CLI actions. The pattern for this action is **^DotNet.Cli.\***

If you create a property collector for this action, make sure you select the **Path Finder PlugIn** type and give it a name that will match the pattern above in blue. Example names listed [here,](https://wiki.finalbuilder.com/display/continua/Property+Collectors#PropertyCollectors-Actions.2) search the table's Plugin column for "**DotNet Build**".

For more in-depth explanations on property collectors see [Property Collectors.](http://wiki.finalbuilder.com/display/continua/Property+Collectors)

Alternatively, you can select the **Custom** option from the Using drop down list and specify a path in the resulting input field that will be displayed. Please read [Why it's a good idea to use a property collector](https://wiki.finalbuilder.com/display/continua/Property+Collectors#PropertyCollectors-Whyit) before using this option.

# **Settings**

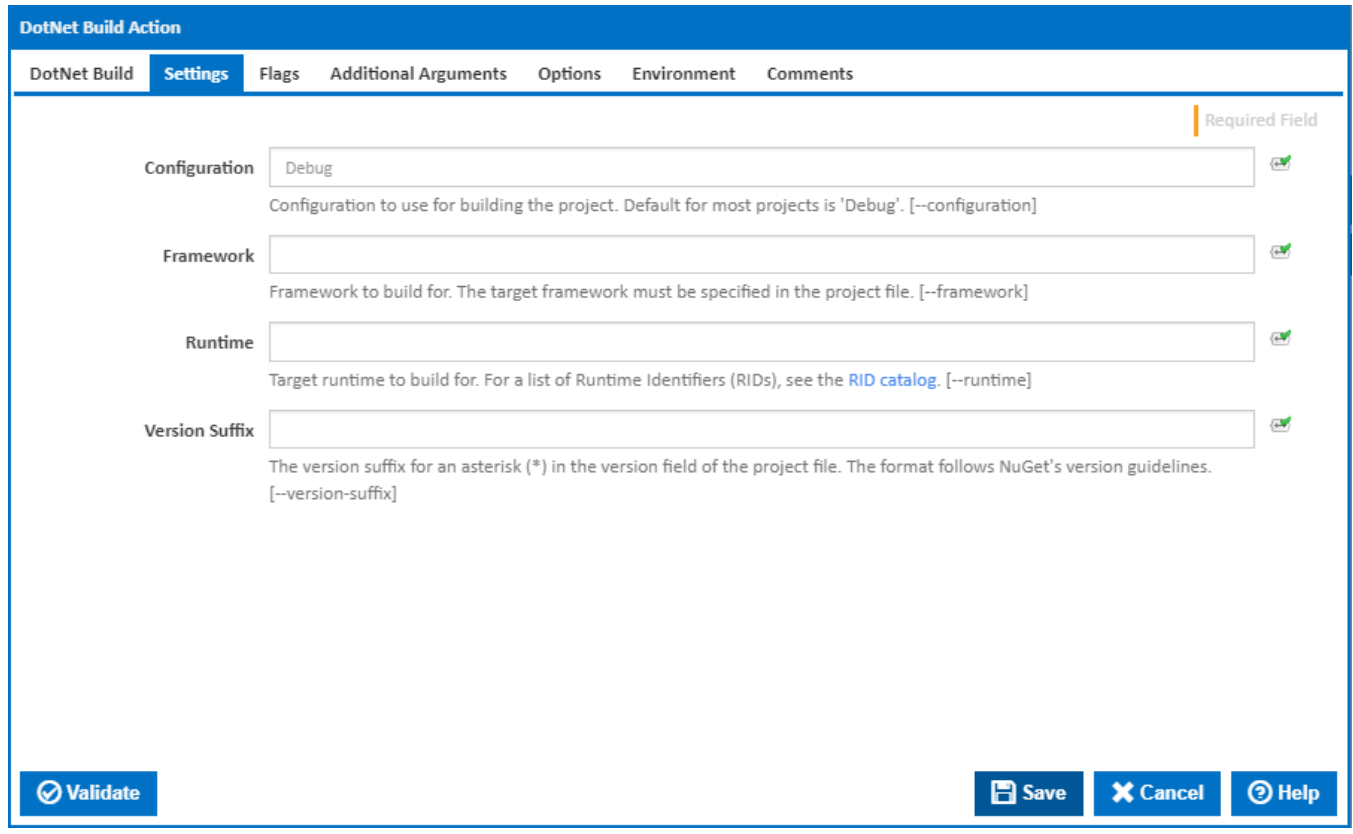

#### **Configuration**

The configuration under which to build. This defaults to "Debug" if left empty. [--configuration]

#### **Framework**

The name of the [framework](http://docs.nuget.org/create/targetframeworks) to compile for. The framework must also be defined in the project.json file. [--framework]

#### **Runtime**

Target runtime to build for. For a list of Runtime Identifiers (RIDs), see the [RID catalog.](https://docs.microsoft.com/en-us/dotnet/articles/core/rid-catalog) [--runtime]

#### **Version Suffix**

This can be used to replace a wildcard \* in the version field in the project.json file. The format follows [NuGet's version guidelines.](https://docs.nuget.org/create/versioning) [--version-suffix]

# Flags

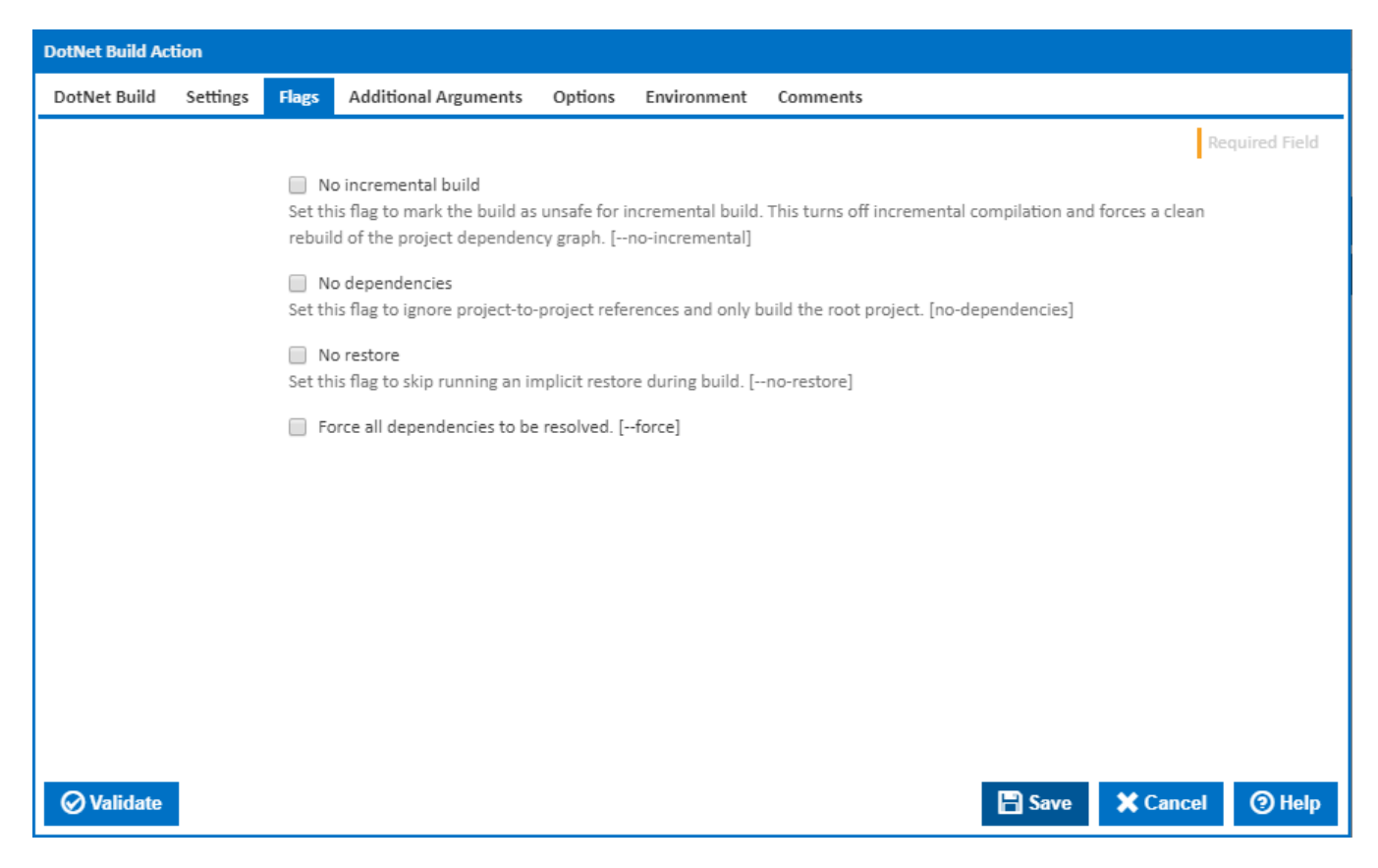

#### **No incremental Build**

Set this flag to mark the build as unsafe for incremental build. This turns off incremental compilation and forces a clean rebuild of the project dependency graph. [--no-incremental]

#### **No dependencies**

Set this flag to ignore project-to-project references and only build the root project. [--no-dependencies]

#### **No Restore**

Set this flag to skip running an implicit restore during build. [--no-restore]

#### **Force all dependencies to be resolved.**

Set this flag to force all dependencies to be resolved even if the last restore was successful. It is the same as deleting the project.assets.json file. [--force]

# Additional Arguments

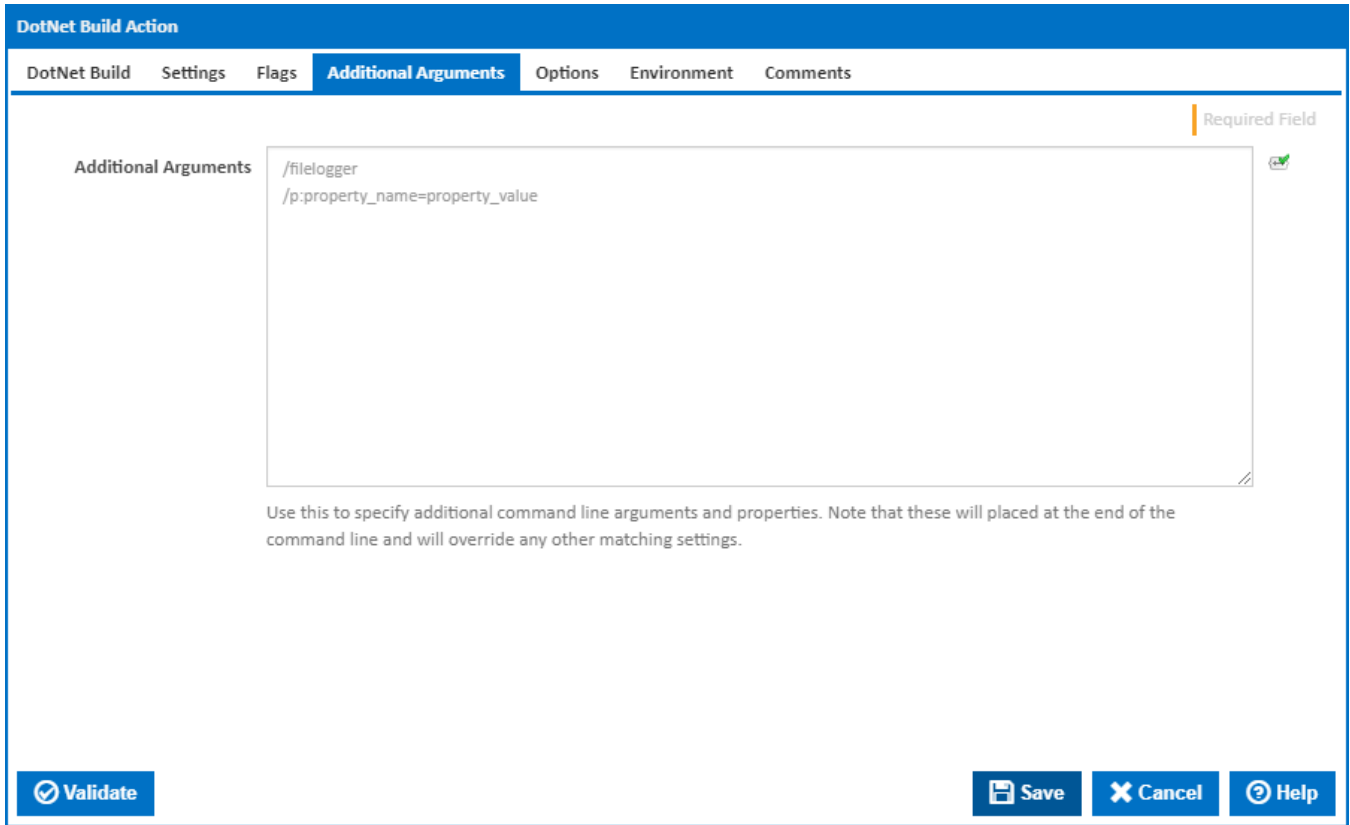

### **Additional Arguments**

Use this to specify additional MSBuild command line arguments and properties. Note that these will placed at the end of the command line and will override any other matching settings.

**Options** 

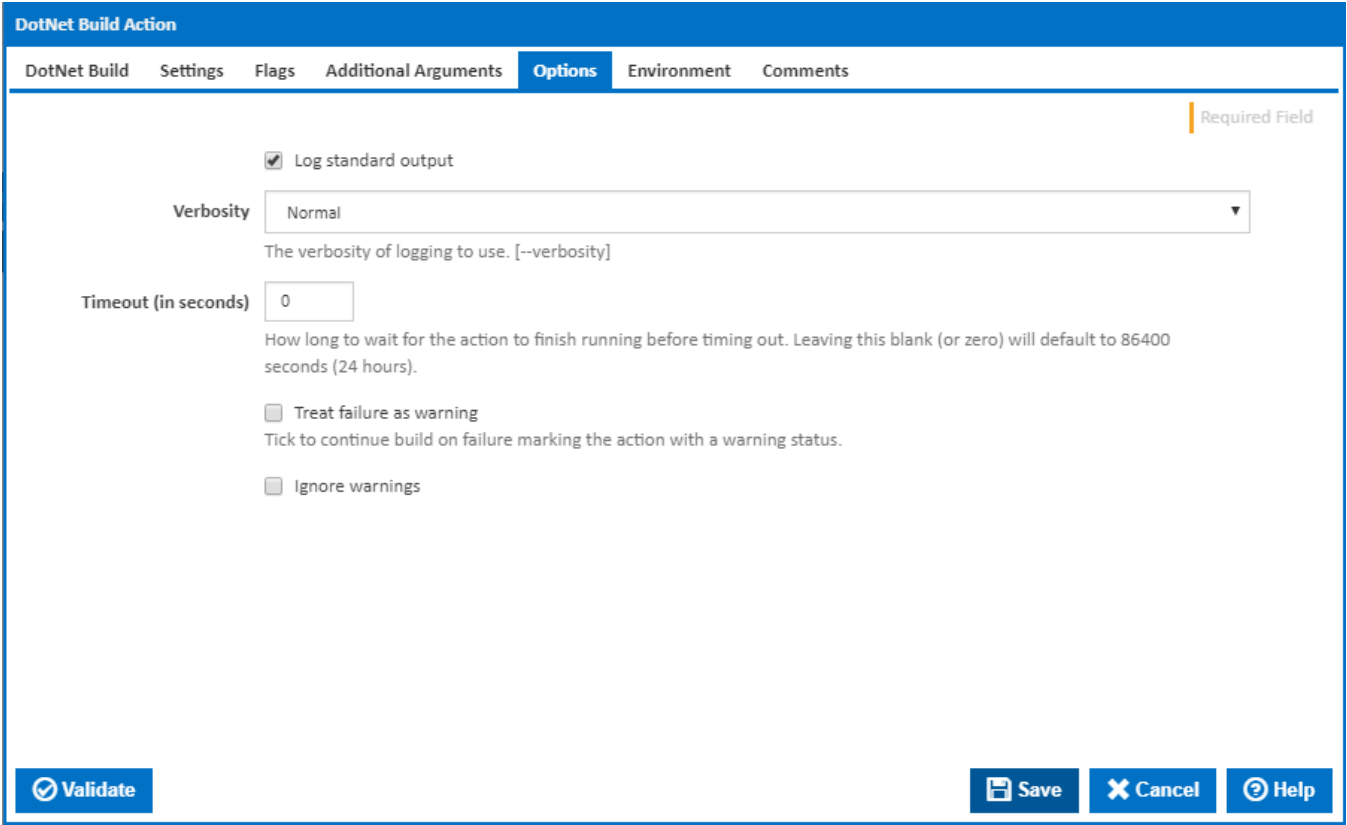

#### **Log standard output**

If this is ticked, the command line output is written to the build log.

#### **Verbosity**

The amount of information detail to display in the build log. [--verbosity]

#### **Timeout (in seconds)**

How long to wait for the action to finish running before timing out. Leaving this blank (or zero) will default to 86400 seconds (24 hours).

### **Treat failure as warning**

Tick to continue build on failure marking the action with a warning status.

#### **Ignore warnings**

If this is ticked, any warnings logged will not mark the action with a warning status.

# **Environment**

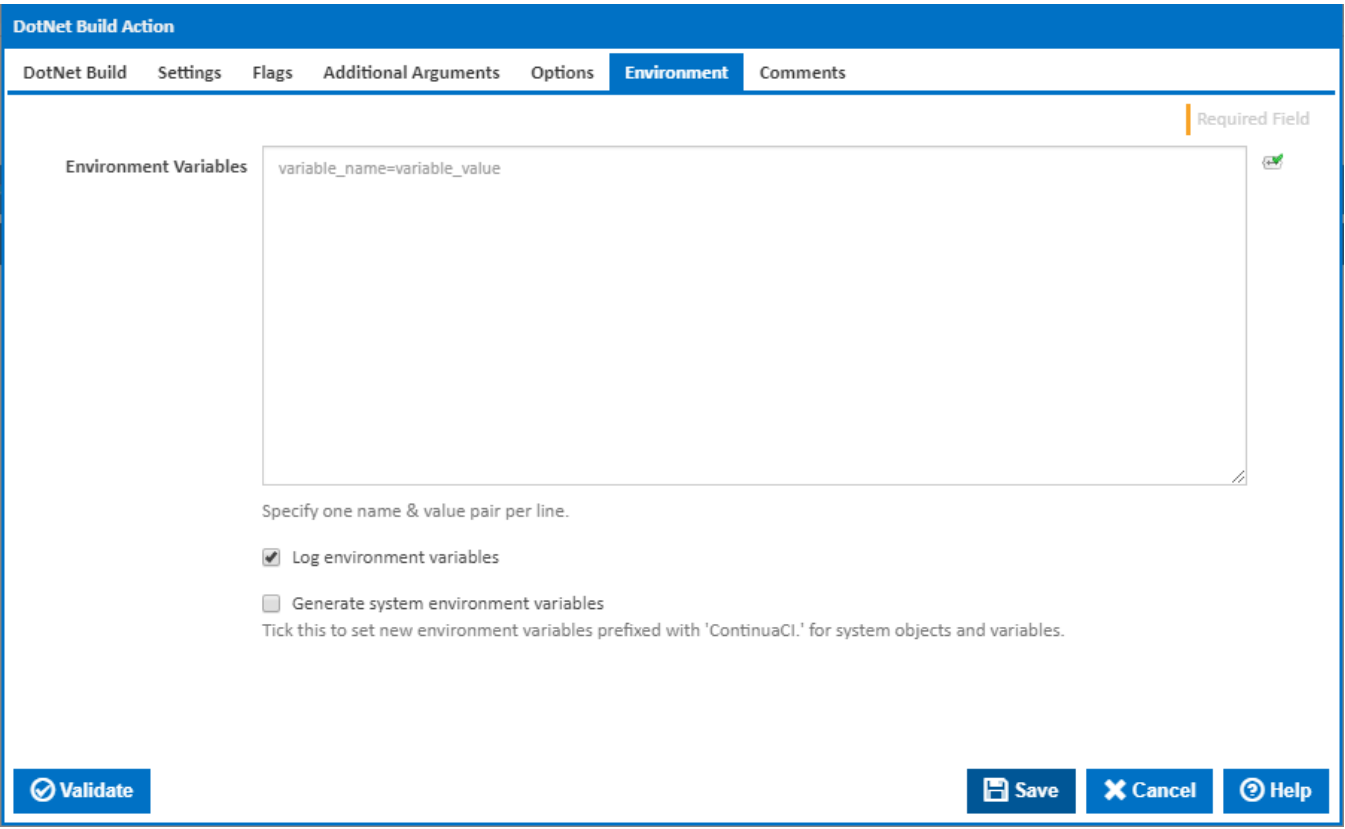

#### **Environment Variables**

Multiple environment variables can be defined - one per line. These are set before the command line is run.

#### **Log environment variables**

If this is ticked, environment variable values are written to the build log.

#### **Generate system environment variables**

Tick this checkbox to set up a list of new environment variables prefixed with 'ContinuaCI.' for all current system expression objects and variables.

#### **Mask sensitive variable values in system environment variables**

This checkbox is visible only if the '**Generate system environment variables**' checkbox is ticked.

If this is ticked, the values of any variables marked as sensitive will be masked with \*\*\*\* when setting system environment variables. Clear this to expose the values.